# RATIONAL QUADRATIC ZEROS STUDENT DOCUMENT

#### Rational Quadratic Zeros

In this lesson, you will extend the code from **Integer Quadratic Zeros**. If you didn't complete the activity, complete that activity first <u>or</u> obtain the base code from your teacher.

In this lesson, you will create a game that lets you practice finding x-intercepts for equations in the form  $y = ax^2 + bx + c$ . These solutions will have one rational and one integer solution.

In the challenge, you will apply what you have learned to create a third game. This game will let you practice finding x-intercepts for equations in the form  $y = ax^2 + bx + c$  where both x-intercepts are rational numbers.

### Objectives:

### **Programming Objectives:**

- Use the input function and a variable to collect and store data from a user
- Use the randint() function to generate random integers.
- Use a while loop to repeat code
- Use if..elif..else statements to make decisions.

#### **Math Objectives:**

- Explore how x-intercepts are related to factored quadratic equations
- Explore how to factor equation in standard form
- · Factor quadratic equations with rational solutions

In this lesson, you will create a game that lets you practice finding x-intercepts for equations in the form  $y = ax^2 + bx + c$ . These solutions will have one rational and one integer solution.

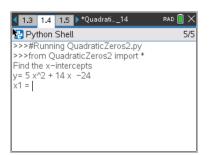

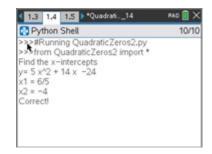

Insert a third page into the Integer Quadratic Zeros document.

Add a python page.

Name the project QuadraticZero2

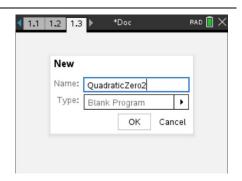

# RATIONAL QUADRATIC ZEROS STUDENT DOCUMENT

2. This project will be a modification of QuadraticZero.

Go back to page 1.1.

Select all the code (ctrl -> a)

Copy the code (ctrl -> c)

Go to page 1.3, QuadraticZero2

Paste the code (ctrl -> v)

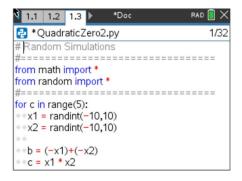

3. The factored equations in this problem will be of the type:

$$y = (m^*x - x1)(x - x2)$$

In the first project, the line

$$x2 = randint(-10,10)$$

creates and stores random integer value from -10 to 10 in the variable x2

Similarly, we will let m be an integer value from two to seven.

Add a line of code after the x2 = randint(-10,10) to generate and store the value of m.

4. How does the addition of the cofficient m change the values of b and c in the code?

Use distribution to solve and rewrite the equation in standard form.

$$y = (m^*x - x1)(x - x2)$$

Modify the values for b and c in the code if necessary.

# RATIONAL QUADRATIC ZEROS STUDENT DOCUMENT

5. Does your code match the code to the right?

6. When distributing m in step 4, your final equation started with mx^2 instead of x^2. How can you modify the print statements to show mx^2 instead of x^2?

Be careful. You want the value of m to display not the letter m.

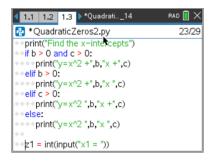

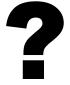

Original

Modified

7. How does the user input change?

Let's look at a sample problem:

$$4x^{2} + 25x - 21 = 0$$
  
 $(4x - 3)(x + 7) = 0$   
 $4x - 3 = 0$   $x + 7 = 0$   
 $x = 3/4$   $x = -7$ 

Not all of the answers will be fractions, but some will be fractions.

The original code:

```
z1 = float(input("x1 = "))
```

will not allow the user to enter the division sign.

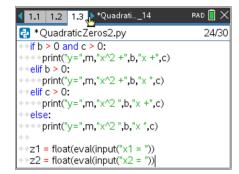

To preform a calculation then store as a float, use the eval() function.

```
Modify the two input lines to:
```

```
z1 = float(eval(input("x1 = "))
z2 = float(eval(input("x2 = "))
```

8. You have one more modification to make. The original project had the line:

if 
$$(x1 == z1 \text{ and } x2 == z2)$$
 or  $(x1 == z2 \text{ and } z1 == x2)$ :

Modify the if statement so it include the new coefficient m.

Execute your program. Verify your if statement works.

9. Did you change the code to:

```
if (x1/m==z1 \text{ and } x2==z2) or (x1/m==z2 \text{ and } x2==z1):
```

10. Lastly, modify your print statement if the user input is incorrect.

Original:

print("Sorry sould be",x1,"and",x2)

Change To:

print("Sorry sould be",x1,"/",m,"and",x2)

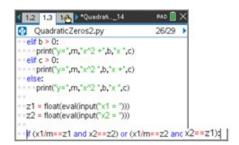

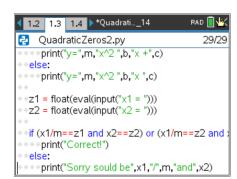

### Challenge:

Create a QuadraticZero3 program that generates equations with two fractional x-intercepts.

For example,  $6x^2 - 11x - 35 = 0$  factors to (3x + 5)(2x - 7) = 0.

The x-intercepts would be x = -5/3 and x = 7/2.